## Görselleştirme (Visualization)

Görselleştirme ile hazırlanan grafikler raporun her sayfasına hızlıca eklenebilir. Böylece raporun her sayfasında ilgili grafiklerin tekrar tasarlanmasına gerek yoktur.

Görselleştirmeyi kullanmak için grafiğin üzerine sağ tıklanarak Ana öğelere ekle seçeneği kullanılır.

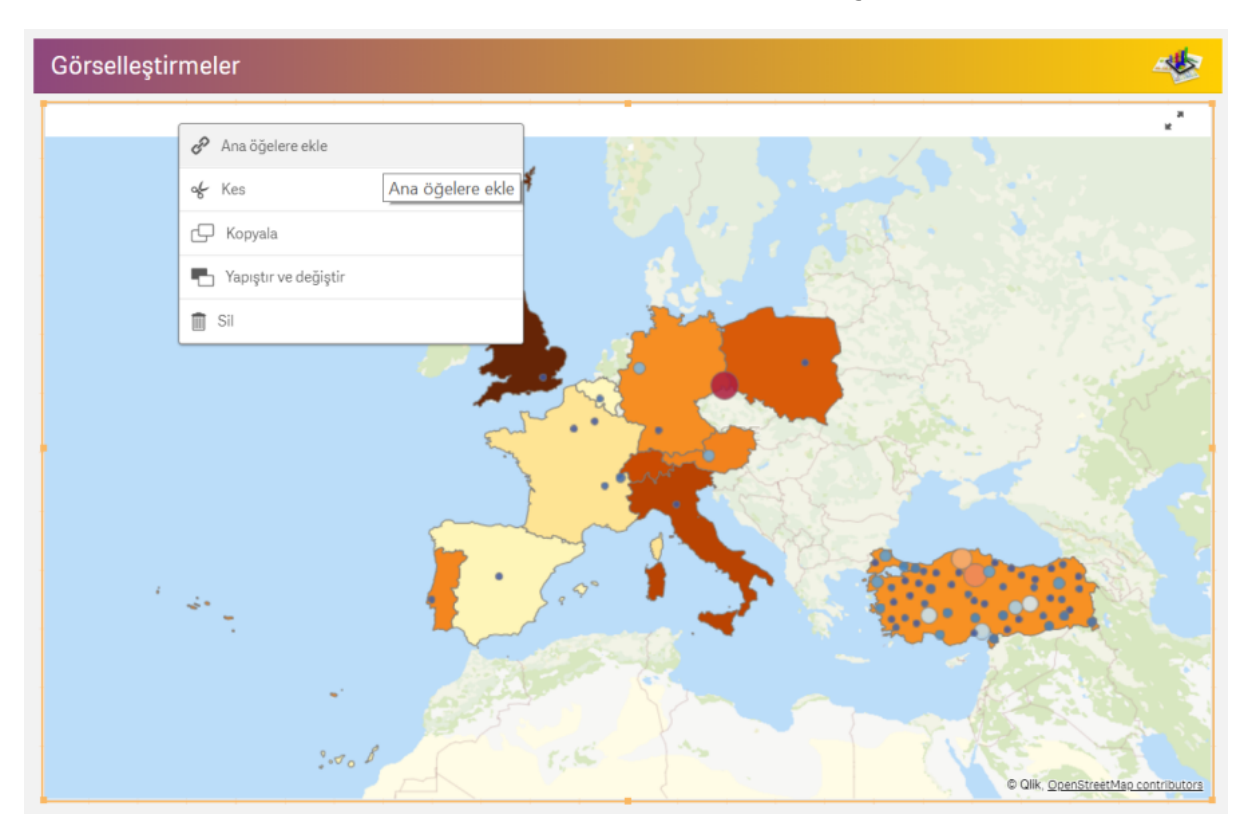

Eklenmek istenen grafik için bir ad, etiket ifadesi, açıklama ve etiket bilgisi girdikten sonra Ekle butonuna tıklanarak grafik görselleştirmelere eklenir.

## Ana öğelere ekle

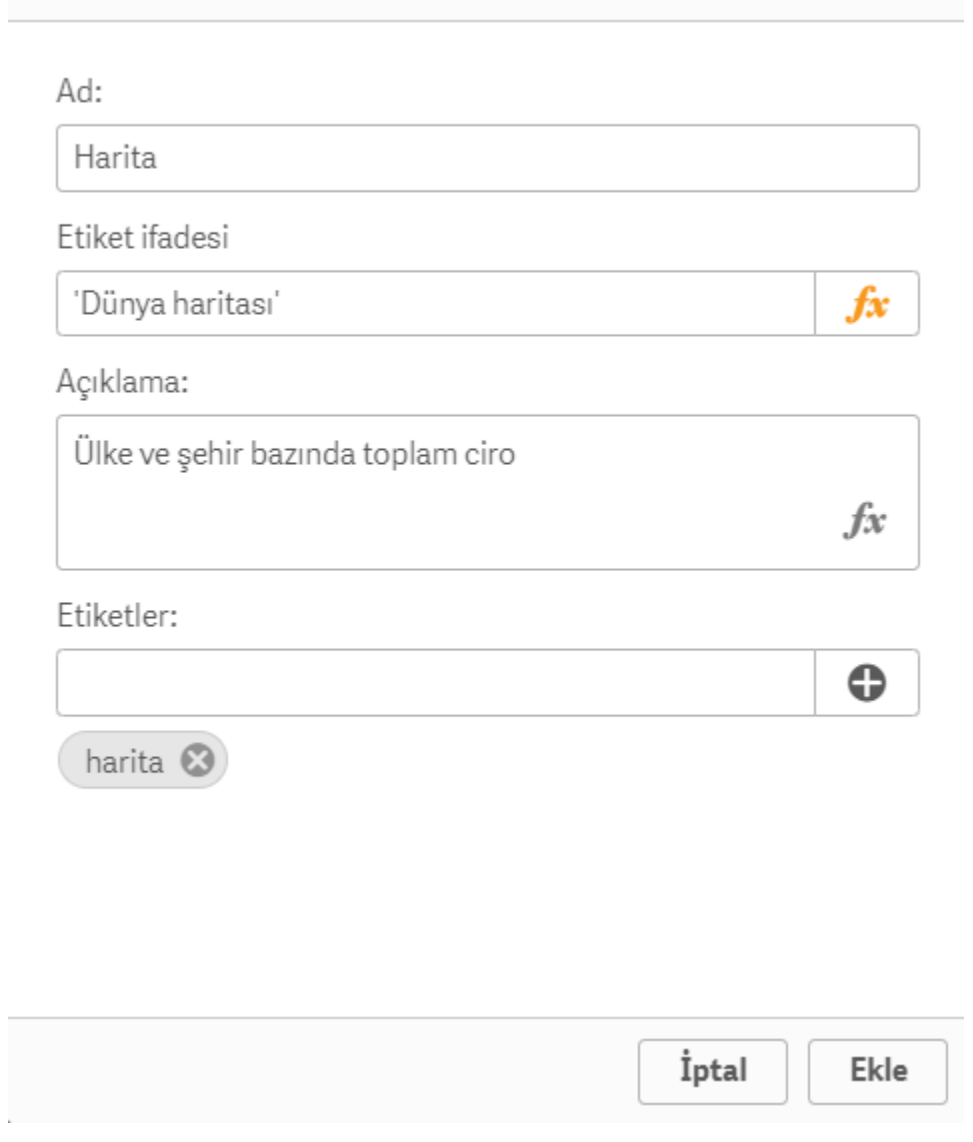

Eklenen grafik Ana öğeler bölümündeki Görselleştirmeler kısmında bulunabilir; istenen rapor sayfasına sürükleyip bırakarak kullanılabilir.

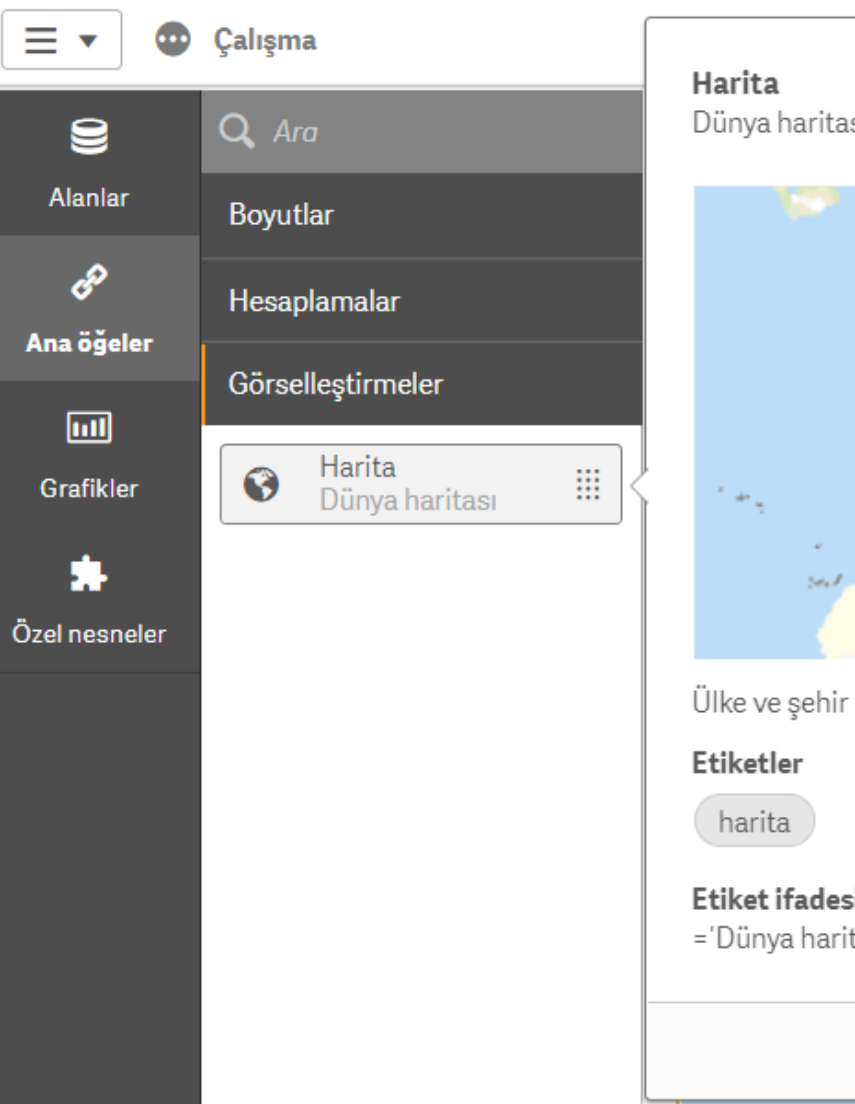

Dünya haritası © Qlik, OpenStreetMap contributors Ülke ve şehir bazında toplam ciro **Etiket ifadesi:** ='Dünya haritası' <> ■ ▲ 中 图